# TRACKSO INSTALLATION GUIDE FOR SUNGROW INVERTERS

**Brand:** Sungrow

**Type:** Solar On Grid String Inverter

Models: SG 20KTL, SG33KTL-M SG40KTL-M SG49K5J SG50KTL-M SG60KU,SG60KU-M,SG60KTL,SG60KTL-M, SG36KTL-

M SG8KTL-M、SG10KTL-M、SG12KTL-M、SG80KTL、SG80KTL-M、SG80HV

### CONNECTION DIAGRAM

The communication terminals (RS485) are located at the bottom of the inverter. And there are two connection terminals on the configuration circuit board: RS485 A/B terminal blocks and RJ45 plug in terminals

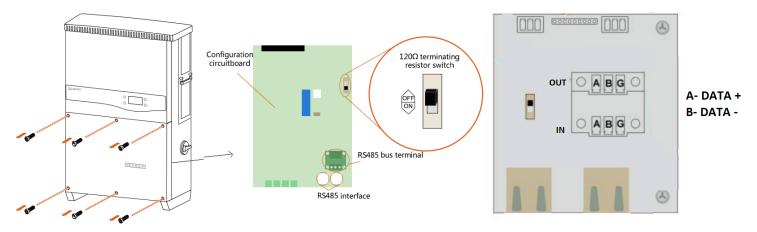

Figure \$1 – Sungrow Sring Inverter Connections

# Connection Steps

- 1. Loose the six screws on the lower connection cabinet
- 2. The communication terminals (RS485 A/B) are located at the bottom of the inverter as shown in Figure S1.
- 3. Connect the cables to the RS485 bus terminal blocks.
- 4. Please make the connections from the Terminal Block chip to TrackSo IoT Gateway as mentioned in the Table ST1.

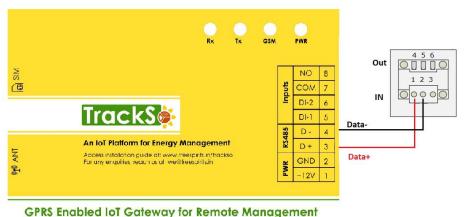

| Inv Pin No. & Assignment |     | TrackSo Pin No.  & Assignment |    |
|--------------------------|-----|-------------------------------|----|
| 1                        | Α   | 3                             | D+ |
| 2                        | В   | 4                             | D- |
| 3                        | GND |                               |    |
| 4                        | Α   | Used for Daisy<br>Chain       |    |
| 5                        | В   |                               |    |
| 6                        | GND |                               |    |

S Eliablea for Galeway for Kerifole Management

Table ST1 – Sungrow RS485 chip connections with TrackSo IoT Gateway

### DEFAULT CONFIGURATION IN TRACKSO IOT GATEWAY

Inverter ID: 1, 2, 3, 4 .... Continuous numbering starting with 1, (Range: 1 to 247)

Baud Rate: 9600 (Default) (Values: 9600, 19200, 38400)

Data Bits: 8, Stop Bit: 1, Parity: None

### CONFIGURATION AT THE INVERTER END

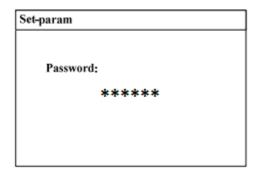

The admin password for entering the Install Settings is 091030.

### SETTING THE BAUD RATE

If you connect multiple inverters via RS485, set the same baud rate on each inverter.

# ← Set the Inverter baud rate to 9600

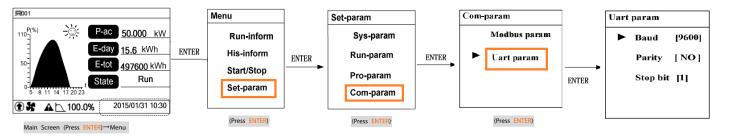

### SETTING THE INVERTER ID

The inverter ID is used to identify the inverter in a RS485 connection

- Set a different inverter ID for each inverter in the PV plant. Otherwise, the inverters cannot be correctly
  identified.
- On the last inverter in the RS485 connection, switch on the RS485 termination resistor.

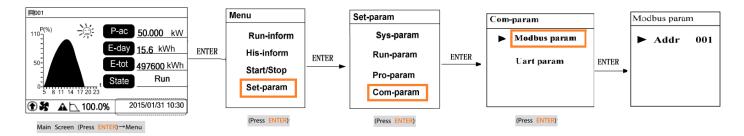

← Set correct Inverter Ids

# SET DATE & TIME OF INVERTER

For a precise calculation of the statistics in the inverter itself and in a monitoring system, date and time have to be correct.

← Set the Correct Date & Time

#### 晃001 Sys-param Time Menu Set-param P-ac 50.000 kW Languages Run-inform Sys-param YY/MM/DD ENTER **E-day** 15.6 kWh ENTER Time His-inform ENTER Run-param ENTER 497600 kWh Date: 15/01/31 Energy-adj Start/Stop Pro-param Run Load default Time: 10:30:55 Set-param Com-param Firmware version 2015/01/31 10:30 ♠ ★ 100.0% (Press ENTER) (Press ENTER) Main Screen (Press ENTER)→Menu (Press ENTER)

# **Communication Card Settings**

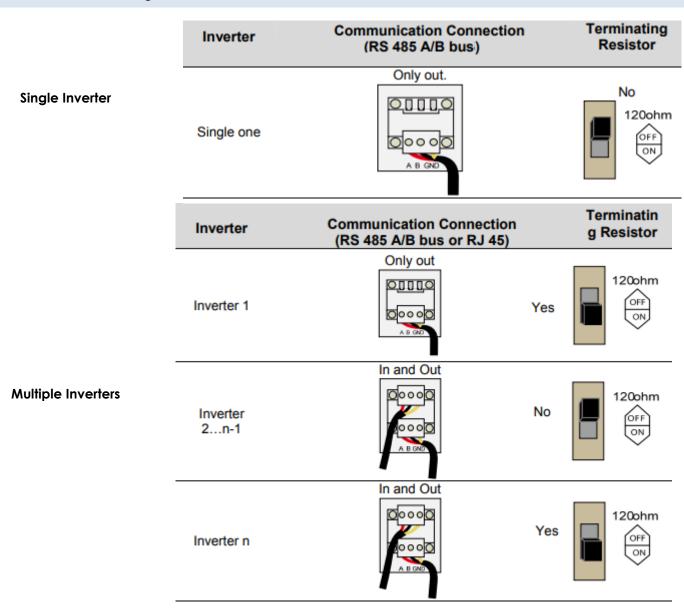